#### **評価**

- 小テスト: 35点
	- 講義資料の予習と前回課題の復習で大丈夫です
- 基本課題: 35点
	- 基本課題が終わるまでは帰れません
- 発展課題: 15点
	- 発展課題を時間内に完成させると加点されます
- 最終課題(発表): 15点
	- **2019年7月17日(水)**にホールで発表会を実施
		- **19時からの予定**なので,いつもと時間が異なります
		- 講義で都合の悪い人は特別に別日実施予定です
	- 成果物+プレゼン+ソースコードで評価

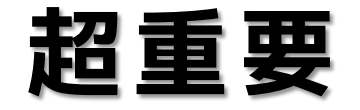

- EP演習とは異なり,ウェブ上のプログラムや他人 のプログラムをコピーして使うことは厳禁!
	- プログラミング演習はプログラムが書けるようになるこ とを目的としておりEP演習とは異なります!

– 写すと時間とお金の無駄です!!

- 他人のプログラムを写しているような行為が発見 された場合は,提供した人も,コピーした人も両 者をカンニング扱いとします
	- コピーする人は本当に稚拙な書き換えしかしませんので 要注意!!
- 「見せない」「写させない」が重要です

#### **EP演習とP演習**

- EP演習 ( ≒ 動画制作 )
	- プログラミングという行為の体験とプログラム 制作におけるオリジナリティを重視
	- 制作行為と制作物が重要であり,模倣は推奨
- P演習(≒ 数学の問題解決)
	- 課題解決のために,どうプログラミングするか を学ぶというもの
	- 課題をどう解決するかが重要であり,他人の解 法を見ることはカンニングに相当

#### **進め方**

- 講義資料は事前にPDFで配布
	- PDFは必ず予習しておくこと
		- 資料は <http://nkmr.io/lecture/>
- 講義ではまず小テストを実施(20分)
	- 小テストに出す問題はスライドに とマークを付けているも **小テスト**のと,前回の基本課題から(小テストはPCで実施します)
- 小テストの後に小テスト+内容の解説(20~30分)
- 課題を配布
	- 基本課題と発展課題の両方を紙で配布
	- 説明の後,各自課題に取り組む
- 課題を共有フォルダに提出
	- 教員とTAで課題のチェックを実施
	- 基本課題が終わるまでは帰ってはだめ!
	- 発展課題は講義中にはチェックしませんので確実に動作しているか どうかを周りのひとなどと確認しましょう!

## **課題の提出方法**

- プログラムの冒頭にコメントを必ず書くこと!
	- プログラム名とその目的(日本語でも英語でもOK)
	- プログラムの作成日(例: 2017/06/05)
	- プログラムの作成者(年-組-番号-名前)
	- 追加で他の情報を記載してもOK

// Olympic.pde // Draw the Olympic rings // 2019/06/05 // 1-3-99 Satoshi Nakamura background( 255, 255, 255 ); fill( 255, 0, 0 ); :

# **課題の提出方法**

- デスクトップに「組+番号」のフォルダを作る
- 「組-番号」のフォルダの中に,作成した Processingのプログラムをフォルダごとコピー
- 「組-番号」のフォルダを,共有フォルダに提出

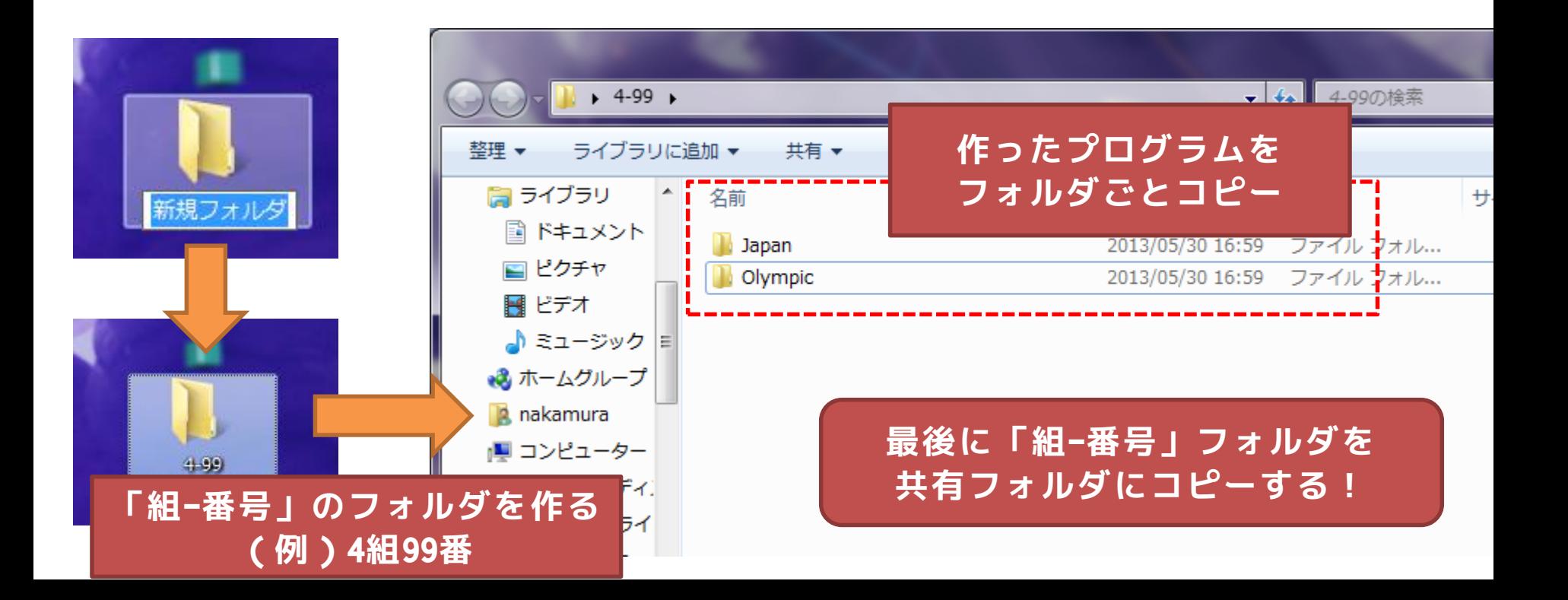

## **課題提出の注意点**

- 課題のフォルダ名が全角になっているもの がありますので要注意!
- 他人のフォルダに提出していることがある ので要注意!
- 組番号のフォルダ名ではなく直接フォルダ がアップロードされていることがあるので 要注意!
- 課題の再提出を行う場合は,一度提出先の フォルダを削除して,再アップロードしま しょう
	- 更新されないことがあるため

#### **エラーは最初に注目**

- エラーメッセージは沢山表示されます
	- 一部おかしなところがあると,そこから他の部分もおか しいと判断されることがよく有ります
	- 表示されるエラーメッセージは,最初にどんなメッセー ジが表示されているか注目しましょう!
- ここにエラーがある!と完璧に推定することはコ ンピュータには難しい
	- その行または,その前後の行におかしなところがないか をチェックしよう!
	- 例えば,セミコロンが抜けている場合に,次の行でエラ ーが出ます

# **基本課題: basic\_figure**

- 下図のような線と丸で表現される図形を再現せよ
- ウインドウは300x200ピクセルとし,中央の円は半径25ピ クセルと50ピクセルのものとせよ
- 色は特に変更する必要はない(背景灰色,円の塗りつぶし は白色,線黒)

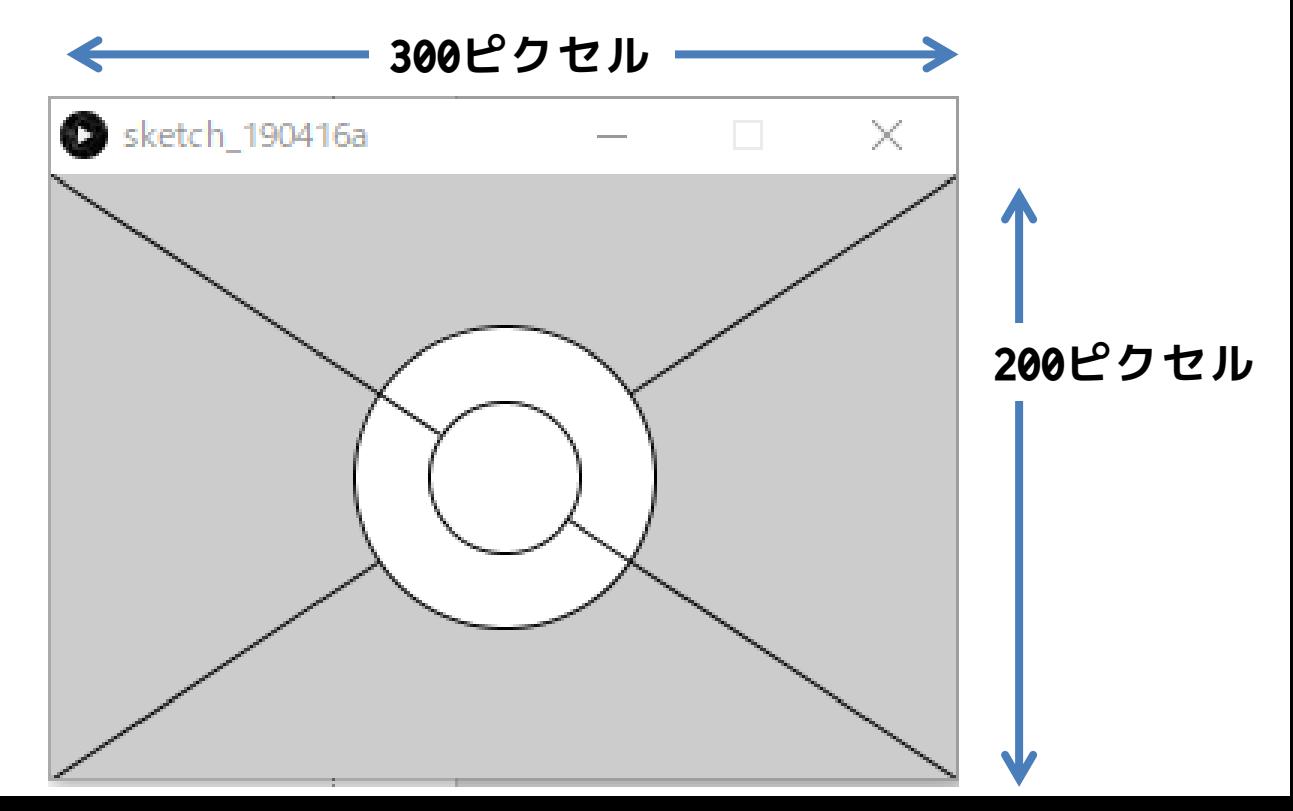

## **基本課題: Olympic**

• 次ページのグリッド座標を参考にしつつ, 五輪の輪を描いてみましょう(輪を潜り抜 けるのは難しいためある程度でOKですが, 青と黒,黒と赤,黄色と緑の円は重ならな いようにせよ)

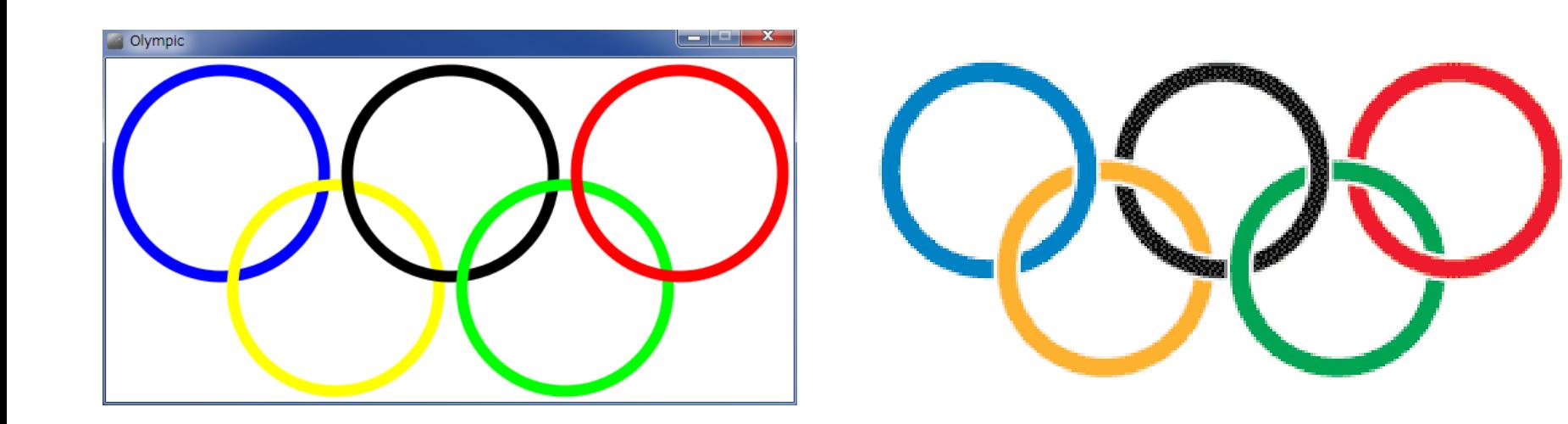

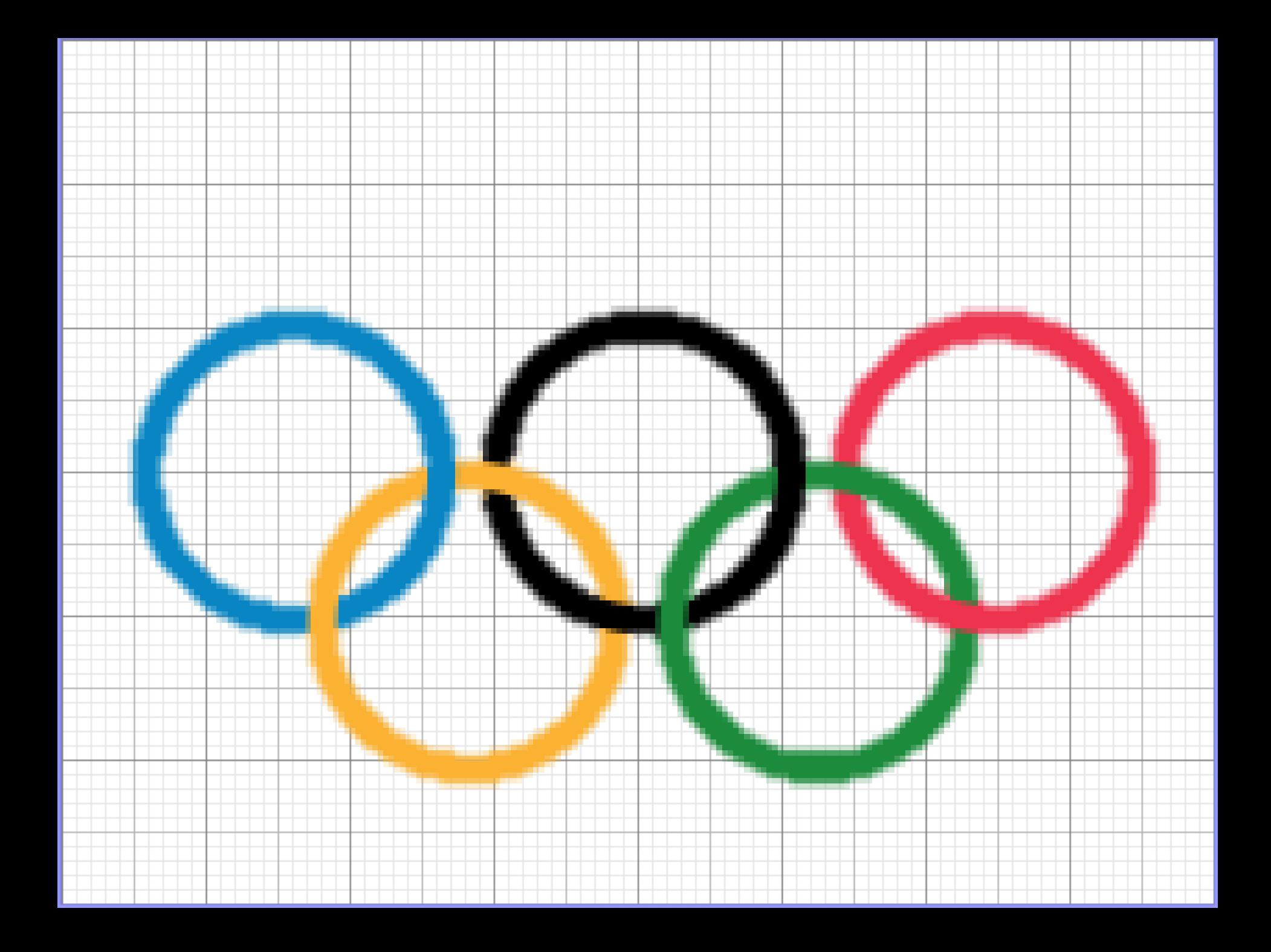

#### **保存先**

- 作ったプログラムは必ず保存しておきましょう!
- 保存場所はUSBメモリ or MyDocsに保存! – 他の場所に保存したファイルは全て消えます
- 外部からのアクセス(わかる人用)
	- ファイルサーバー
		- ¥¥nk-fs.mind.meiji.ac.jp¥home¥
		- ¥¥nk-fs.mind.meiji.ac.jp¥report¥
		- ↑エクスプローラーのアドレスバーに入力してください。
		- ID: eduinfo¥共通認証
		- PASS: 共通認証パスワード

これに関して質問は受け付けません! 先輩に聞いてね! http://www.meiji.ac.jp/nksd/mydocs\_u.html